#### **Peatus.ee kasutamise juhend**

Juhend on koostatud 05.09.2022 seisuga. Kuna portaali peatus.ee-d muudetakse jooksvalt lähtuvalt portaalis saadetud tagasisidele, siis ei pruugi osad kirjeldused olla hilisemal peatus.ee kasutamisel enam samad.

Teemad:

- 1. Kuidas saada teada kogu liinide nimekirja, millised liinid, millal, mis päevadel sõidavad
- 2. Kuidas saada teada, millal läheb buss peatusest A peatusesse B
- 3. Kuidas näha, milline on liini liikumistee
- 4. Kust näha, mis piletid maksavad
- 5. Kuidas saan endale printida vajaliku infot oma peatuse või kindla liini kohta, mida kasutan

# **1. Kuidas saada teada kogu liinide nimekirja oma peatuses (millised liinid, millal, mis päevadel sõidavad)**

Peatuse koondplaani saab avada mitmest erinevast kohast. Näiteks kirjutades peatuse nime alglehel ning sealt valida *"koondplaan".*

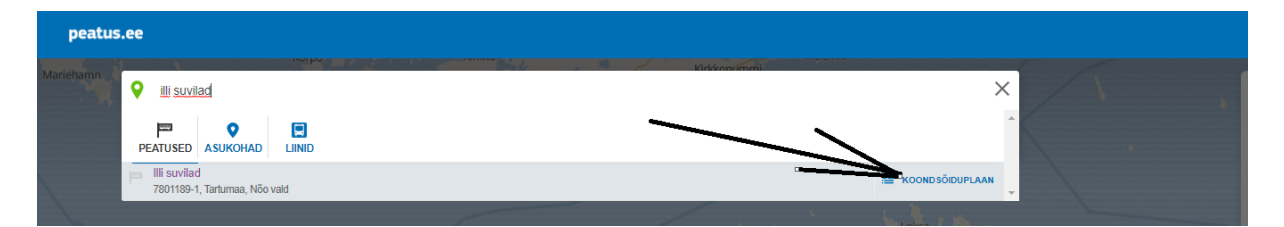

Joonis 1. Illi suvilad peatuse koondplaani otsimine

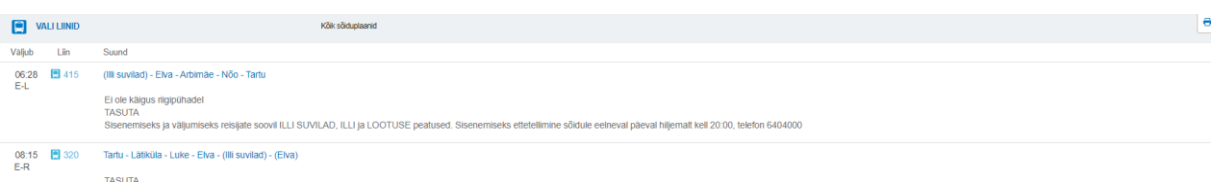

Joonis 2. Näide liini koondplaani kohta.

Eestis on palju samanimelisi peatusi, mille tõttu võib olla raske aru saada, milline just see õige on loetelus, mida valida. Rippmenüü valikus on peatuste all kirjas ka maakond ning vald, see teeb valimise lihtsamaks.

| $Q_{\equiv}$<br>ET RU EN FL<br>peatus.ee<br>Transpordiamet |                                                                       |                           |              |                                                         |                  |
|------------------------------------------------------------|-----------------------------------------------------------------------|---------------------------|--------------|---------------------------------------------------------|------------------|
|                                                            | ۰<br>rannu                                                            | ×                         |              | $\frac{1}{n}$ LÄHEDAL                                   | <b>ELEMMIKUD</b> |
|                                                            | $\blacksquare$<br>Θ<br>o<br><b>PEATUSED ASUKOHAD</b><br><b>LIINID</b> |                           |              | Täpsusta alguspunkt                                     |                  |
|                                                            | Rannu<br><b>ISSN</b><br>4400628-1, Lääne-Virumaa, Viru-Nigula vald    | <b>SE KOONDSÖIDUPLAAN</b> | Kunda        | <b>6</b> Kasuta praegust asukohta<br>Tallinn Balti jaam |                  |
|                                                            | $\P$ $\equiv$ Rannu<br>4400629-1, Lääne-Virumaa, Viru-Nigula vald     | <b>SE KOONDSÖIDUPLAAN</b> |              | <b>Ed</b> Tallinna Lennujaam                            |                  |
|                                                            | $\P$ $\equiv$ Rannu<br>7800750-1 Tartumaa, Elva vald                  | <b>SE KOONDSÖIDUPLAAN</b> | Kohtla-Järve |                                                         |                  |
|                                                            | Rannu<br>I.<br>7800751-<br>1 Tartumaa, Elva vald                      | <b>RE KOONDSÖIDUPLAAN</b> |              |                                                         |                  |

Joonis 3. Kui ühe ja sama nimelisi peatusi on mitu, siis saab neid eristada valla nime järgi

Samas võib olla ka ristmikel väga palju erinevaid peatusi. Kui kindlat peatust on keeruline leida, siis on heaks võimaluseks otsida endale huvipakkuv peatus välja kaardilt. Selleks otsige kindel peatus üles, ning valige sealt koondplaan. Kui on mitu peatust lähedal, siis vaadake ka teistest peatustest sõiduvõimalused üle.

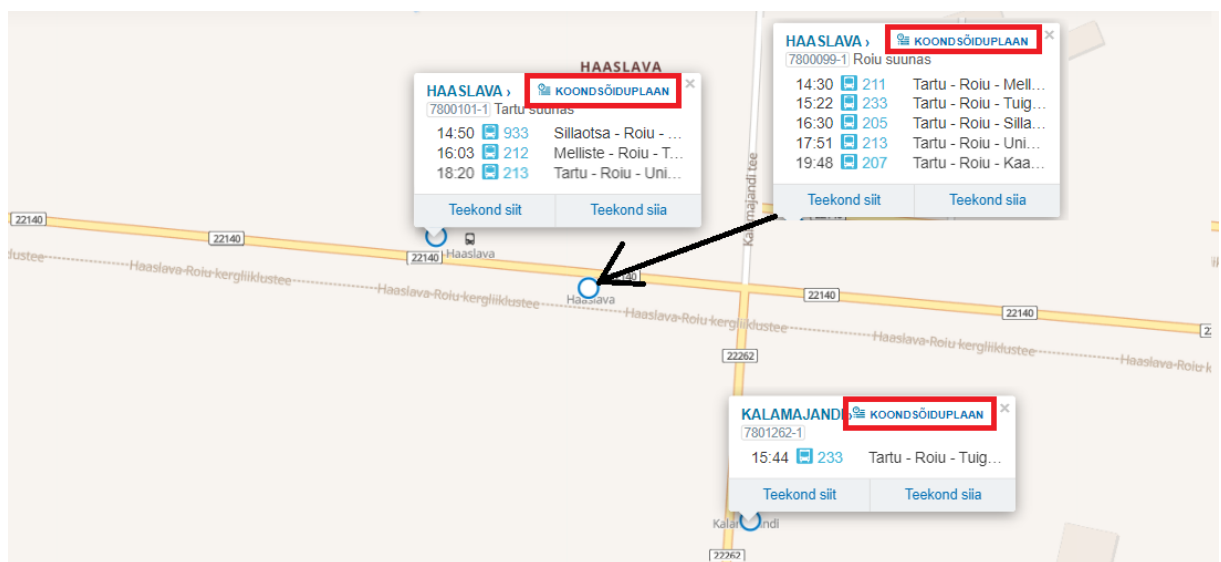

Joonis 4. Peatuse koondplaani otsimine kindlate peatuste kaupa.

### **2. Kuidas saada teada, millal läheb buss peatusest A peatusesse B**

Et leida sõiduvõimalust peatusest peatusesse, siis selleks tuleb valida peatus.ee avalehel alguspunkt ning sihtkoht:

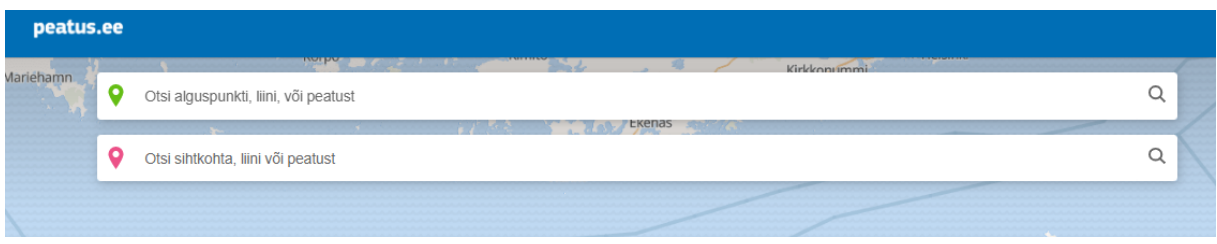

Joonis 5. Lahtrid "otsi alguspunkti"

Tulemuseks tekib vaade, kus on näha sõiduvõimalused olemasoleval päeval. Et teada saada kindlal ajal/päeval väljumist, siis tuleks muuta kuupäev ja kellaaeg ära:

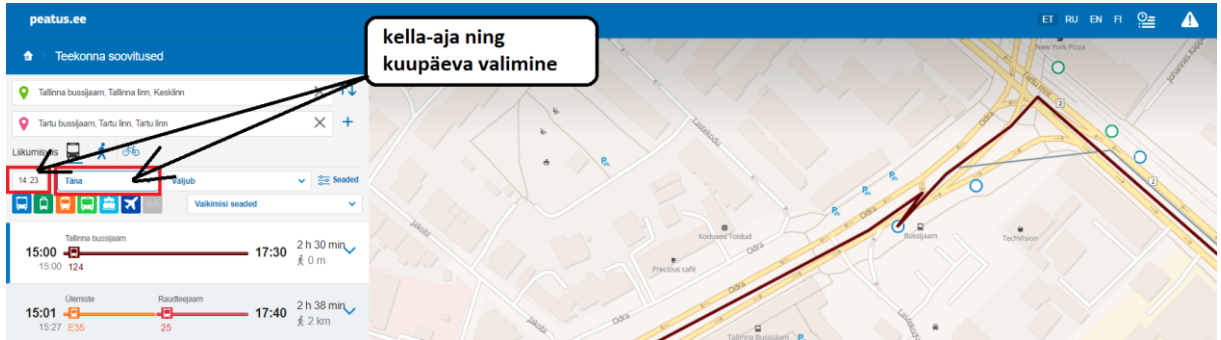

Joonis 6. Aja määramine peale alguspunkti ning sihtkoha määramist.

Nagu näha on joonisel nr 6 teise sõiduvõimalusena hoopis Ülemiste peatusest väljumine kuvatud. Et aru saada, milline on antud võimalus, st kuhu selleks peab minema, kus maha tulla, kus ümber istuda, millisest peatust saab liinile siseneda jne, siis tuleks vajutada vastavale reale. Avaneb detailsem vaade, kust on näha oluline info, sh kaardi peal.

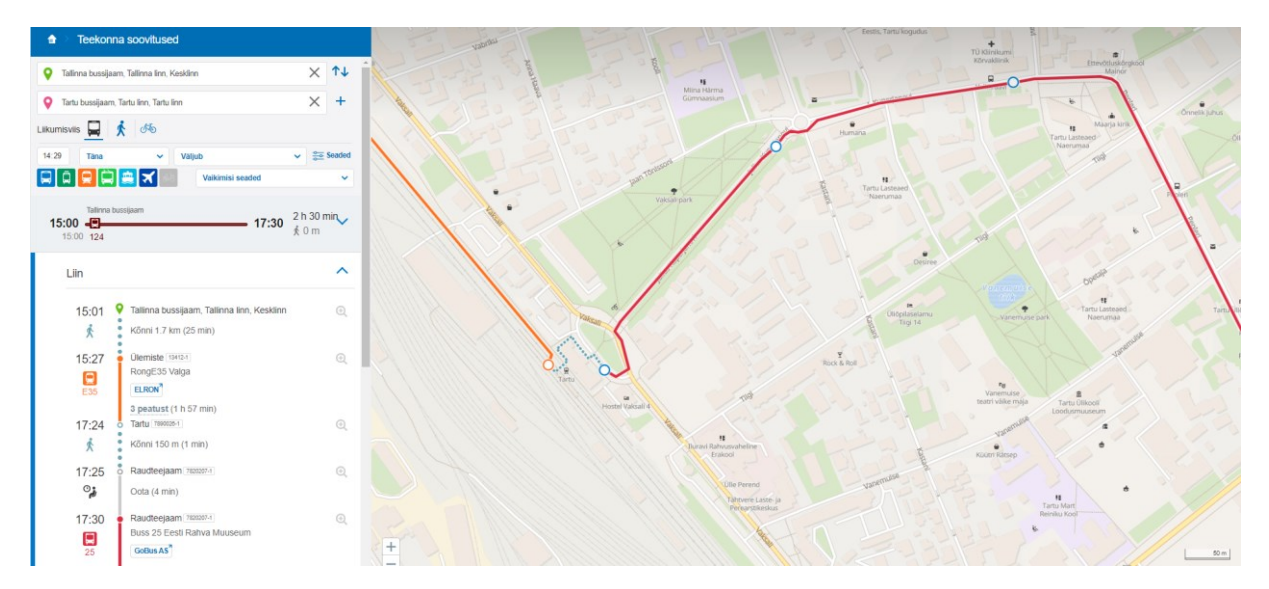

Joonis 7: Detailne liikumistee

Antud näite puhul kuvab ta võimalust, kus peab jalutama raudtee peatusesse Ülemiste ning Tartus bussijaama jõudmiseks Tartu raudteejaamas ümber istuma Tartu linnaliinile nr 25.

Kui peatuse nimesid ei tea, siis saab samuti otsingut teostada kaardi järgi. Selleks valige asukoht, kust soovite sõita ning valige *"teekond siit".* Sama tehke valides sihtkoht valides *"teekond siia.* Kindlasti vaadake antud valikute puhul detailset vaadet, et teada saada, millal peab jalutama hakkama, millal buss läheb, kus peatuses maha tulla jne.

## **3. Kuidas näha, milline on liini liikumistee**

Kui teada liini numbrit ning selle kohta on vaja infot, siis saab seda teha, kui peatus.ee alglehel valida esimesel väljal liinid ning seejärel sisestada liini nr, mis huvi pakub.

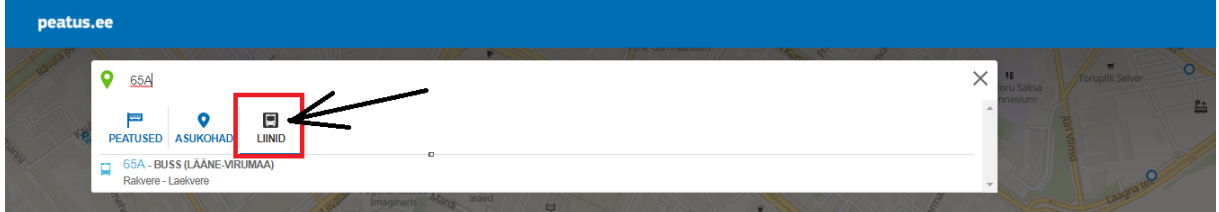

Joonis 8: Liini otsimine

Peale valiku tegemist avaneb aken, kus saab detailsemalt vaadata liiniga seotud infot. Saab vaadata liinile jäävaid peatusi, sõiduplaani, sh liini koondplaani ning liini infot. Liini infot tasub alati jälgida, kuna Eestis on maakonnaliine, mille puhul buss teenindab osasid peatusi vaid tellimisel.

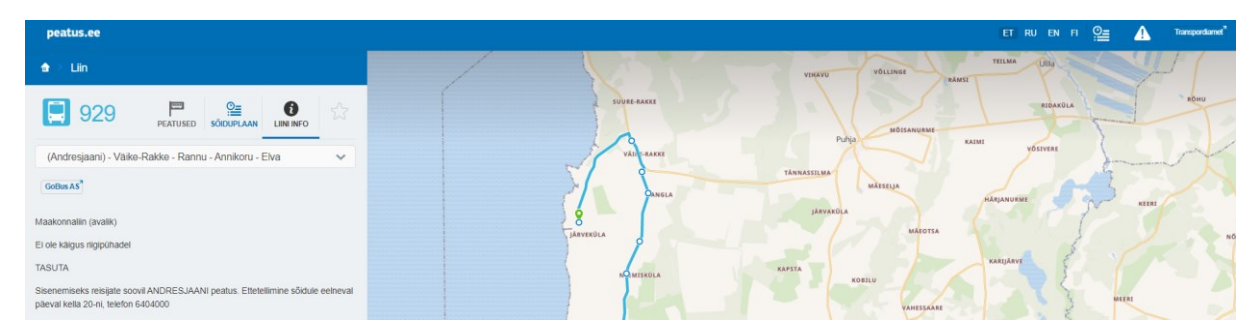

Joonis 9: liini vaade ning liini info.

## **4. Kust näha, mis piletid maksavad**

Maakonnaliinide puhul, mis on tasuta on liini info all kirjas "Tasuta". Vt joonis 2 ja joonis 9. Kommertsliinide enamik hindu on nähtavad portaalis Tpilet.ee või vedaja koduleheküljel. Vedaja nimi on näha, kui avate liini vaate. Enamike vedajate puhul on otseviide lingina, kui vedaja nime peale klikkida. Maakondades, kus on maakonnaliinid tasulised, saab näha hindasid ühistranspordikeskuste kodulehekülgedelt:

Pärnumaa ühistranspordikeskus: <https://pytk.ee/piletihinnad-ja-soodustused.html>

Põhja-Eesti ühistranspordikeskus: <https://www.ytkpohja.ee/>

Parvlaevad:<https://www.praamid.ee/>

Kommertsliinid:<https://www.tpilet.ee/>

Linnaliinid on linna kodulehekülgedelt leitavad

Koostatud 05.09.2022